# **EspArchive**

# **User Manual**

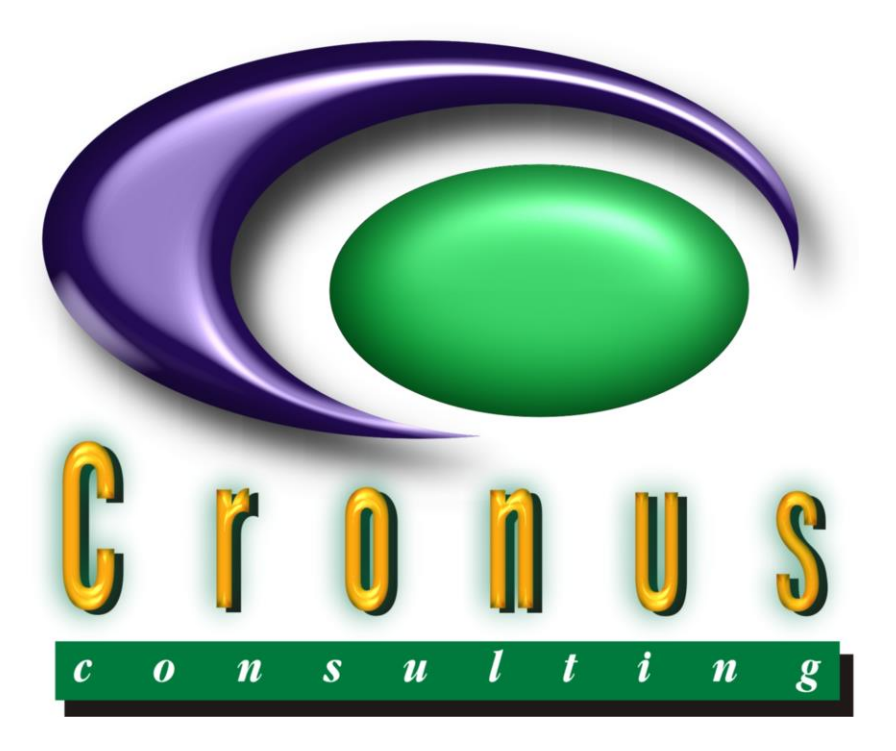

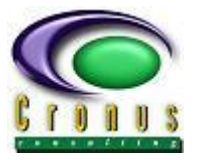

# **READ ME FIRST**

#### <span id="page-1-0"></span>**Copyright Reserved ©**

This document contains proprietary information that is protected by copyright law. All rights are reserved. No part of this document may be reproduced, transmitted, transcribed, stored in a retrieval system or translated into any language in any form or by any means, that is electronic, mechanical, magnetic, optical, chemical, manual or otherwise, in whole or in part, without the prior written consent of Cronus Consulting (Pty) Ltd.

#### **Disclaimer**

Cronus Consulting (Pty) Ltd hereby disclaims any and all guarantees and warranties for the correct use and application of the ESP software.

Cronus Consulting (Pty) Ltd reserves the right to revise and make changes to the software and the content of this document from time to time without obligation to notify any person of the changes.

#### **Ownership**

The ESP Products are developed by, and is fully owned by Cronus Consulting (Pty) Ltd.

EspArchive - User Manual

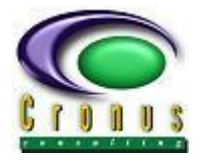

# **TABLE OF CONTENTS**

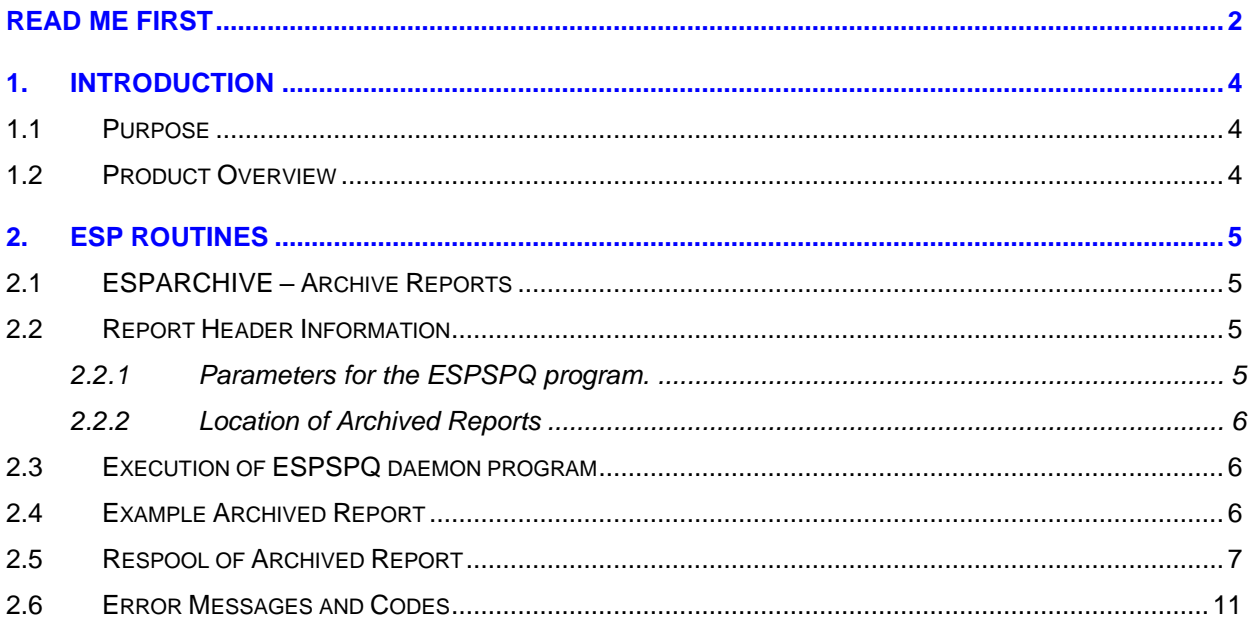

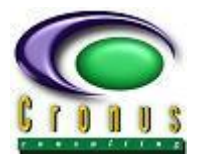

## <span id="page-3-0"></span>**1. Introduction**

#### <span id="page-3-1"></span>**1.1 Purpose**

The *CRONUS.ARCHIVE.SCL* job is a set of programs that archive and remove spooled reports from the Unix/Linux temporary spooling area (\$PRINTTMP). This function also processes reports already in the archive and validates the report expiry dates. Reports with expiry dates equal or greater than the current date will be removed from the archive subsystem.

#### <span id="page-3-2"></span>**1.2 Product Overview**

Application reports are archived to a predefined file-system (referenced as SUBSYSTEM=ARCHIVE) and compressed to reduce disk space. The archive process should be executed daily using a NO-OF-DAYS parameter to archive reports older than "nn" days. A record is stored on an Adabas file using the key values of the archived report and can be re-spooled using the ESPSOFT JS501 function.

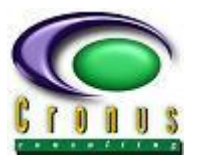

## <span id="page-4-0"></span>**2. Esp Routines**

#### <span id="page-4-1"></span>**2.1 CRONUS.ARCHIVE.SCL – Archive Reports**

The batch SCL should be executed daily using a NO-OF-DAYS parameter to archive reports older than "nn" days. (the parameter is applicable on Step 1 of the SCL)

The report attributes/parameters are stored on an Adabas data-file (file 3006) and can be used to respool or view any of the archived reports. During the archive process, reports are deleted from the temporary spooling area (referenced as \$PRINTTMP) but not from the actual print-spooler.

The actual report-data is redirected to a predefined file-system and compressed to reduce disk space using the report key information.

The archive SCL **CRONUS.ARCHIVE.SCL** can be submitted via JS310, EspAuto or using the EspBatch API. The optional NO-OF-DAYS parameter, applicable on program **ESPRARCH**, indicates how many days to remain in spooling area. The default is 0, all reports for the day will be archived. The no-of-days parameter is calculated using the current date – less "nn" days. Reports between these dates are retained in the spooling area.

#### <span id="page-4-2"></span>**2.2 Report Header Information**

The report header (as defined in JS002, REPORTS) is used by the archive programs. Reports are stored for the retrieval program JS501 using the Report Header at the time of the archive process.

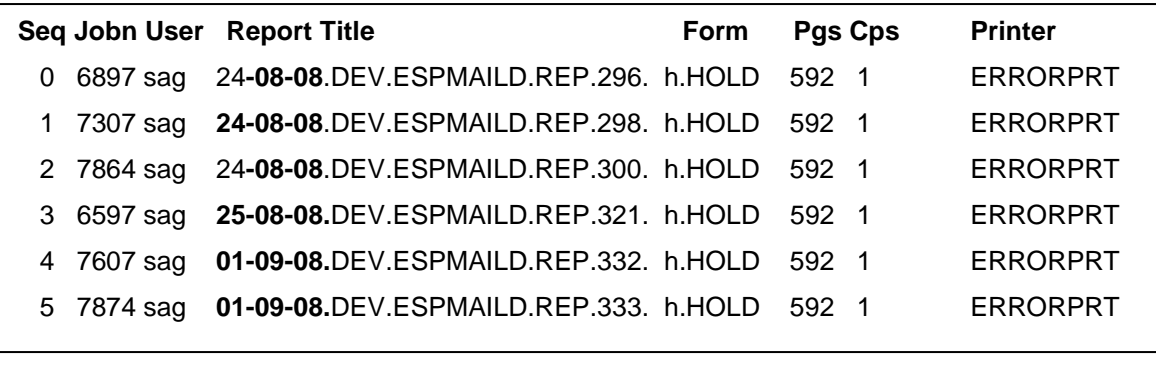

#### <span id="page-4-3"></span>**2.2.1 Parameters for the ESPRARCH program. (Step 1 of SCL)**

**NO-OF-DAYS** ➔ N3 (archive reports older than **nn** using today's date)

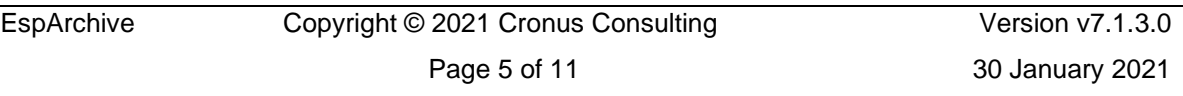

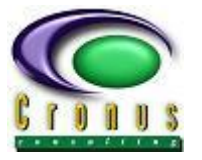

#### <span id="page-5-0"></span>**2.2.2 Location of Archived Reports**

The physical disk location of the archived reports is derived from the **JS002** sub-system **ARCHIVE**. The ARCHIVE sub-system is used throughout the ARCHIVE function and should be setup prior to execution, the administrator should also ensure that the directory has the necessary write permissions. (we recommend **775**)

**SUBSYSTEM** is the location of datasets as defined in **EspBatch** function **JS002**.

The default path location for SUBSYSTEM ARCHIVE is under the Cronus installation structure and can be modified to any file-system of choice.

Default Path location: **\$CRONUS/data/wf/<env-name>/espspool\_archive**

#### <span id="page-5-1"></span>**2.3 Execution of CRONUS.ARCHIVE.SCL programs**

The programs defined in job **CRONUS.ESPARCH.SCL** should be executed daily**;** The SCL is not executed automatically and needs to be configured to execute daily either by defining the SCL in EspAuto or by using the EspBatch API.

#### **Execution via EspBatch API**

Execute the EspBatch API and request job **CRONUS.ESPARCH.SCL**

#### **Execution from online-to-batch JS310**

JSP310 submit the **CRONUS.ARCHIVE.SCL** program in batch.

#### **Execution via EspAuto**

Define job **CRONUS.ARCHIVE.SCL** as job in EspAuto.

#### <span id="page-5-2"></span>**2.4 Example Archived Report**

The reports are archived to the predefined subsystem **ARCHIVE** (full path is expanded on Unix/Linux file-systems at runtime), for reports generated by EspBatch, the EspBatch BATID and RUNID is used to format the archive report name. For online reports, the operating system process number (PID) is used.

#### **Example archived report**:

**/spool/espspool\_archive/dev**/2010/11/01/DEV.8739.3861.sag.cfg.02.01 **/spool/espspool\_archive/dev/**2010/11/01/DEV.8739.3861.sag.prn.02.01.Z

Where **/spool/espspool\_archive/dev** is the location on disk – derived from the **ARCHIVE**  subsystem as defined in JS002.

Where **/spool/espspool\_archive/dev**/**2010**/**11**/**01** are subdirectories for the **YEAR**, **MONTH** and the **DAY** the reports were archived. The subdirectories are automatically created.

Where **DEV.8739.3861.sag.cfg.02.01** is the configuration file with report attributes. Where **DEV.8739.3861.sag.prn.02.01.Z** is the report data in Unix/Linux compressed format.

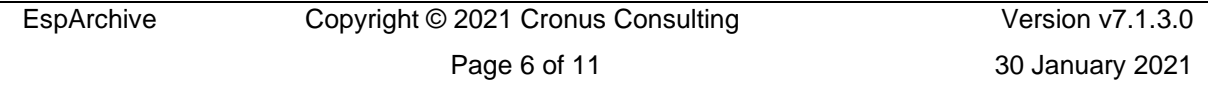

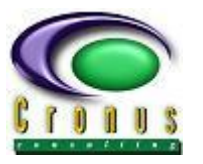

#### <span id="page-6-0"></span>**2.5 Respool of Archived Report**

The function JS501 is used to respool or view archived reports.

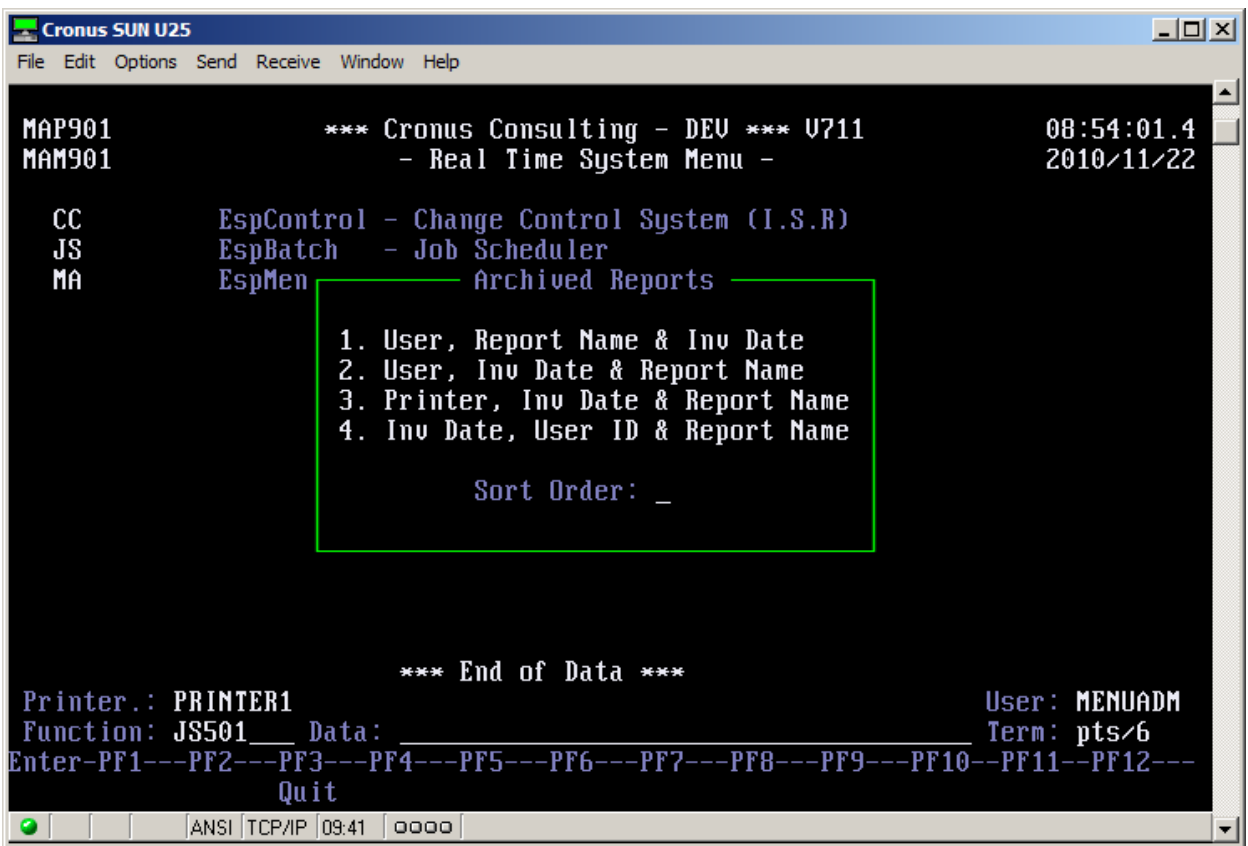

#### **Select in which format you would like to display the archived report information.**

#### **1. User, Report Name & Inv Date**

The reports are listed in User Name, Report Name and Inverted Date sequence.

#### **2. User, Inv Date & Report Name**

The reports are listed in User Name, Inverted Date and Report Name sequence.

#### **3. Printer, Inv Date & Report Name**

The reports are listed in Printer Name, Inverted Date and Report Name sequence.

#### **4. Inv Date, User ID & Report Name**

The reports are listed in Inverted Date, User Name and Report Name sequence.

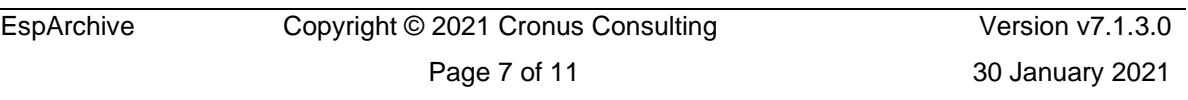

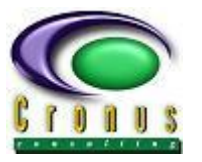

#### **Selecting an archive Report:**

The following options are available for each of the archived reports listed.

- P View Archive Parameters
- R Respool Report
- V View Report

#### **Option R - Respool archived report**

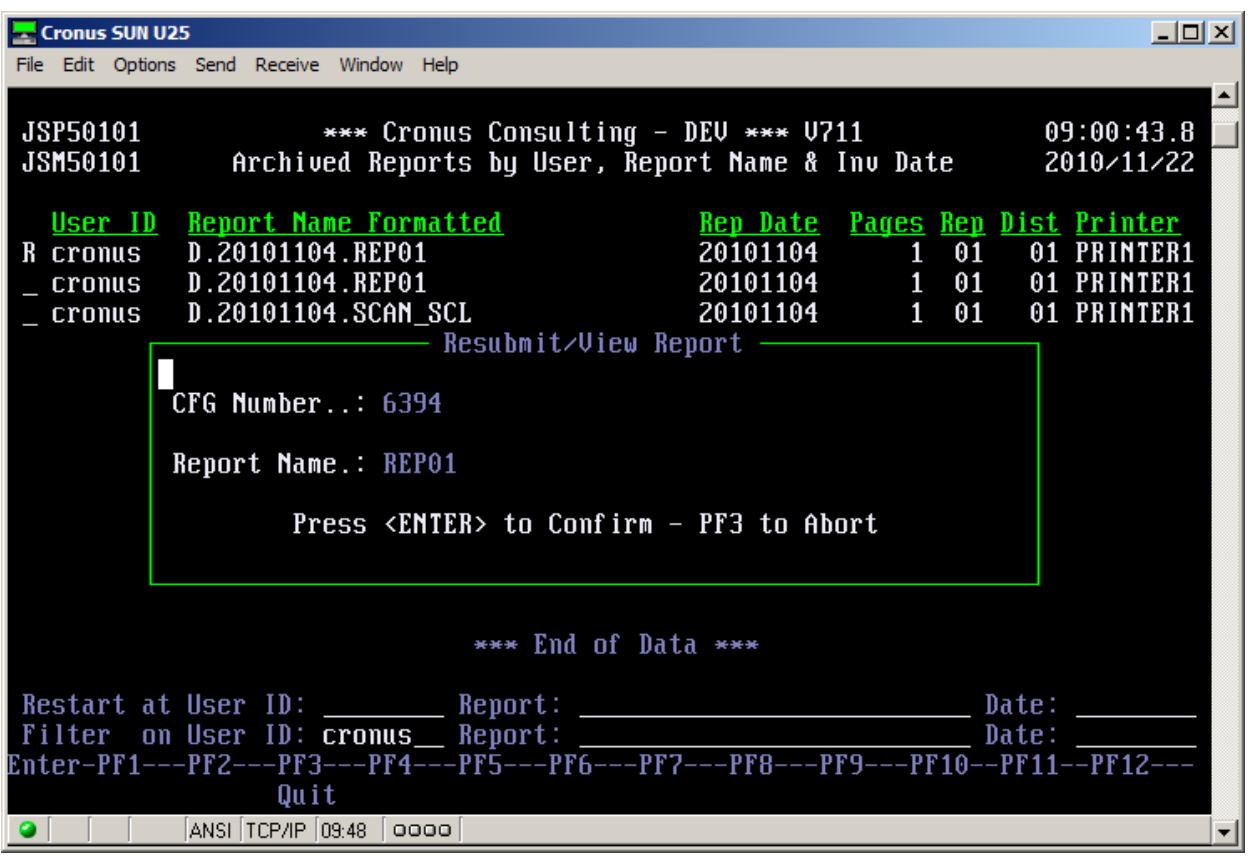

#### **Re-spool confirmation:**

A confirmation message is displayed and status messages displayed once the report has been successfully respooled.

**Job CFG No: 6394 Successfully Processed**

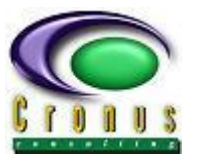

#### **Option P – Report Parameters for archived report**

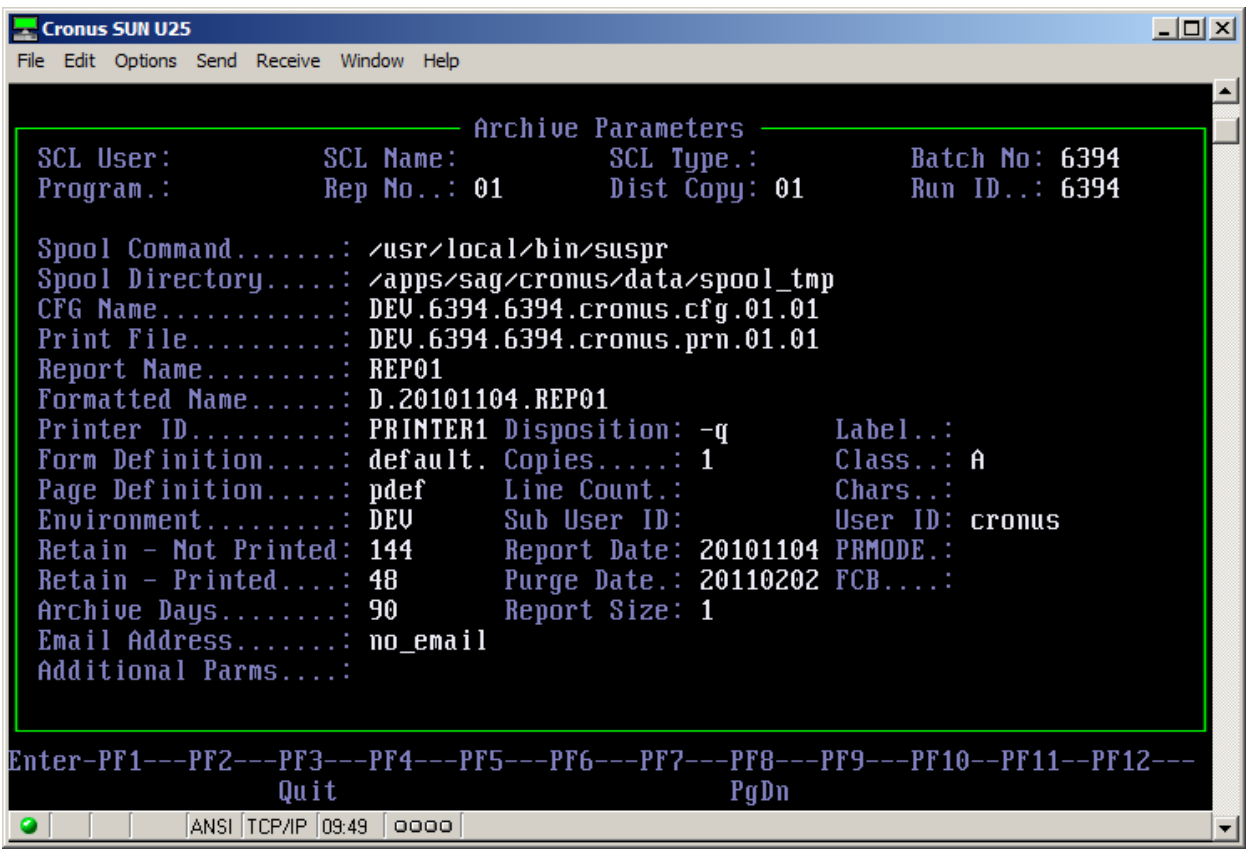

#### **Report Parameters:**

The report parameters are displayed; important information such as the **Report Date" (**date the report was created) and "**Purge Date**" (date the report will be deleted) are also displayed.

This information cannot be modified.

#### **Option V – View archived report**

The archived report is automatically uncompressed in the operating system directory and displayed using the Unix/Linux default '**more**' command.

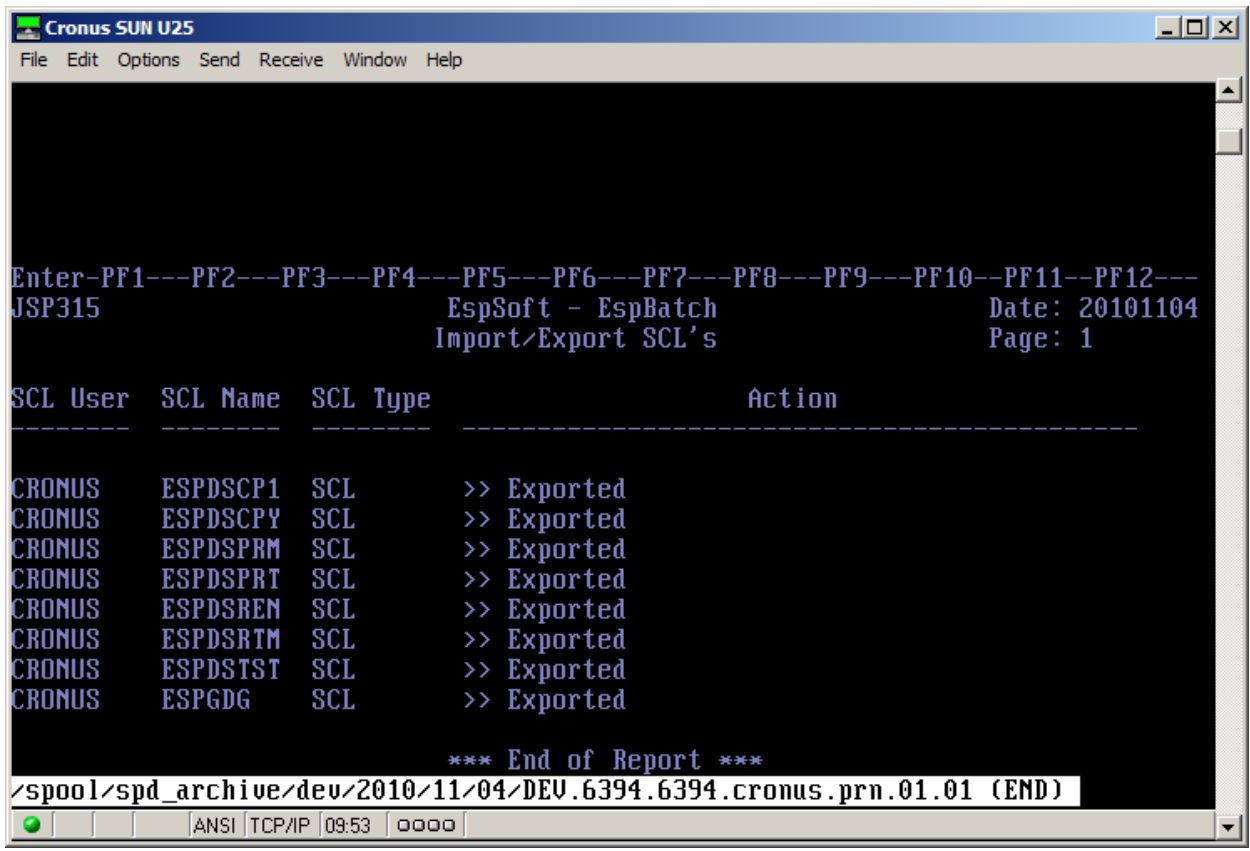

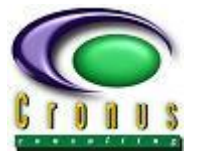

#### <span id="page-10-0"></span>**2.6 Error Messages and Codes**

The job **CRONUS.ARCHIVE.SCL** automatically creates the **YEAR, MONTH** and **DAY** subdirectories but will terminate if the Unix/Linux permissions do not allow the user to create these.

A message is written to the spooler:

**Example**

ERROR CREATING DIRECTORY **/spool/espspool\_archive/2010/11/09**

**ESPERR 0012** – Invalid Sub-system supplied.

Validate the ARCHIVE path definition for the SUBSYSTEM in JS002